# Flowmon ADS Integration with Slack

## Slack Webhook Script Usage

### **Slack Configuration**

Configuration of the Incoming webhook is described at <https://api.slack.com/messaging/webhooks>

You only need to select a workspace and channel once you add a new application and add connector there. This webhook will provide you with HTTPs URL where the script will send (POST) the messages.

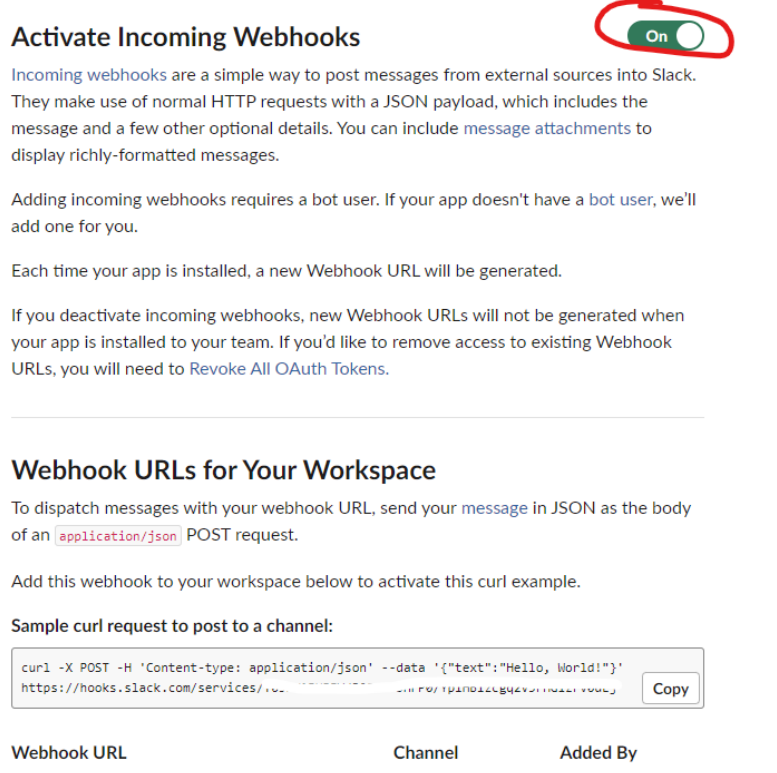

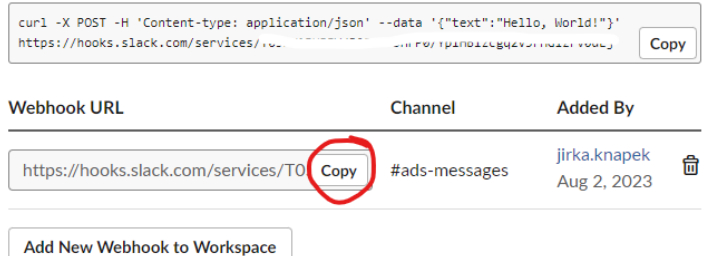

There is a limitation on how many messages could be sent through the webhook. The current limit is a message in one second. So, this should be deployed really only on the important event or well configured Flowmon ADS system.

#### **Flowmon ADS Configuration**

Details on how to configure a custom script are in the User Guide section [2.3.18](https://demo.flowmon.com/doc/adsplug/index.html?file=69503359.html) of the Flowmon ADS.

You have two options to provide the parameters in the script itself before uploading or to provide these by parameters when after uploading and specifying the URL and your Flowmon web UI hostname or IP address.

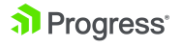

```
usage: slack-webhook.sh <options>
Optional:
--webhook slack Webhook<br>--flowmon IP / Hostname
             IP / Hostname of Flowmon Web UI for links
--test This will send a test message with static text
```
For example, we can create a custom script with those parameters to be different from default.

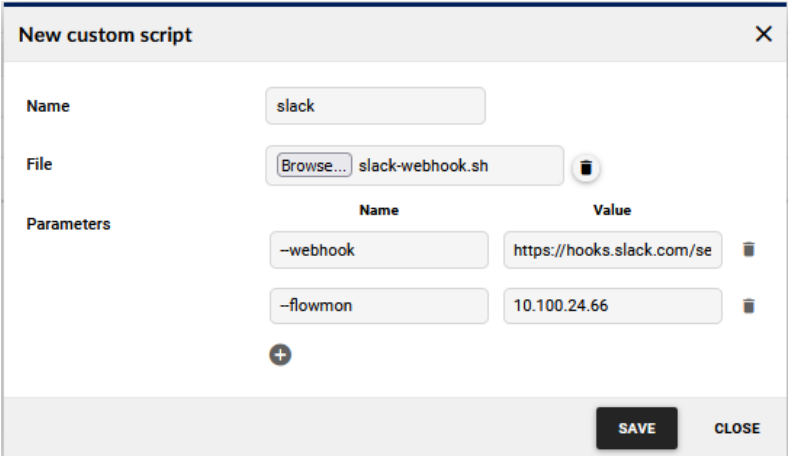

And then configure action where it will allow you to change the parameters.

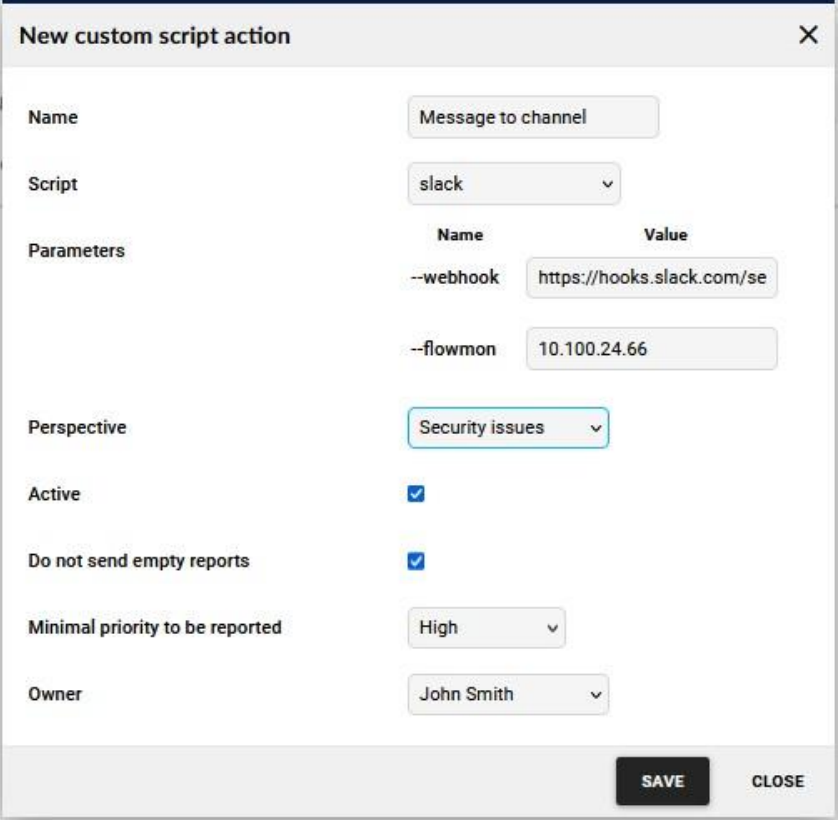

You can also test if from any Linux machine when you use parameter test with some value after it. The output in teams would looks like on image below.

## a Progress

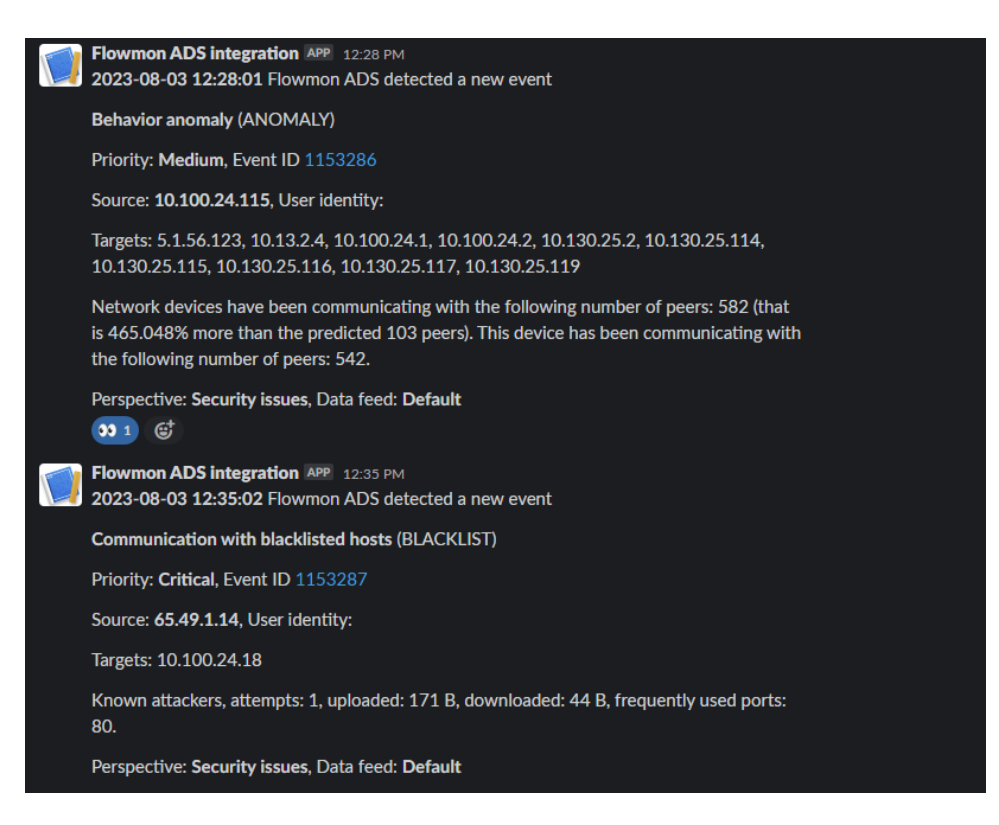